## **Nueva Convocatoria**

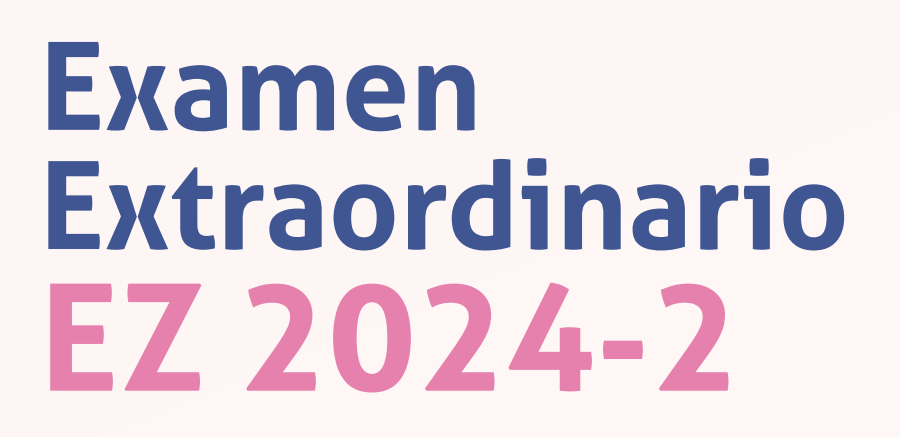

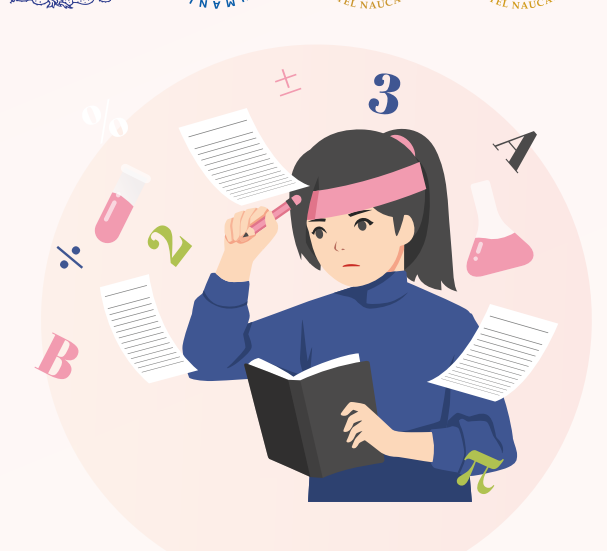

## **Solicitud**

- 1. Ser alumno de la generación 2022 y anteriores.
- 2. Los alumnos de la generación 2022 y anteriores deberán solicitar la inscripción al EZ a través de la página del plantel **[www.cch-naucalpan.unam.mx](http://www.cch-naucalpan.unam.mx)** los días **23, 24, 25 y 26 de mayo.**
- 3. No podrán registrar las mismas asignaturas aceptadas en el PAE.

## **Resultados**

- 4. Los alumnos aceptados en EZ podrán **descargar su comprobante c**on FECHA Y HORA en la página del plantel el **30 de mayo 2024.**
- 5. **EL EXAMEN SE REALIZARÁ EN LÍNEA EL DÍA Y HORA QUE SEÑALE SU COMPROBANTE vía Zoom ó Teams** asi como la plataforma elegida por el aplicador. Es indispensable que descarguen su comprobante, porque en él encontrarán las especificaciones para hacer el examen.
- 6. **NO hay cambios** de FECHA Y HORARIO para la aplicación.
- 7. Es muy importante que tramites con anticipación tu correo institucional ya que el acceso se te otorgará con dicho correo. https://www.cch.unam.mx/correoinstitucional

## **Aplicación de examen**

- 8. Para realizar el examen los alumnos deberán contar con **CONEXIÓN A INTERNETY COMPUTADORA CON CÁMARA EN TODO MOMENTO ENCENDIDA.**
- 9. Consulta en la **página del plantel las guías correspondientes** para preparar tu examen.
- **NOTA: NOTA: Para dudas e información sobre las necesidades en particular de tus exámenes, puedes ponerte en contacto con las Áreas Académicas en los siguientes correos**

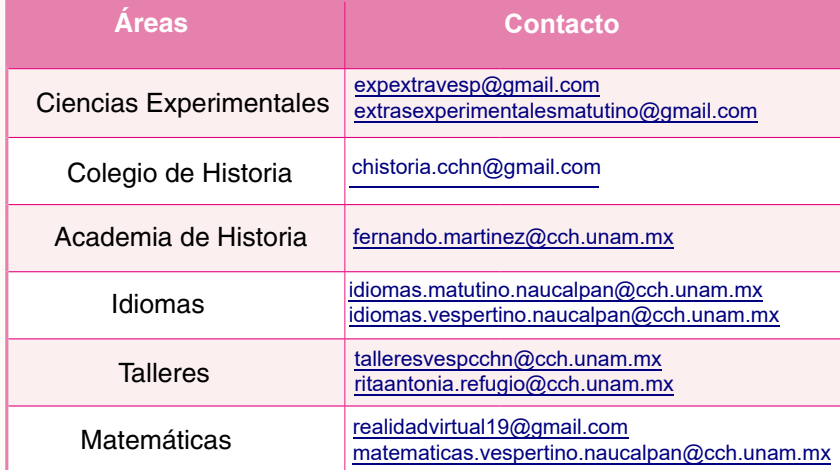

**! IMPORTANTE**:

El periodo de **REVISIÓN** de examen extraordinario EZ 2024-2 será del **5 al 10 de junio 2024.**

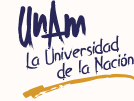